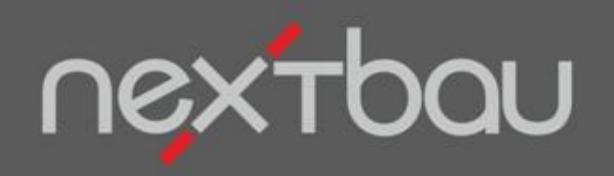

# **S C H N E L L E I N S T I E G ANGEBOTE, DIE KEINER ABLEHNT**

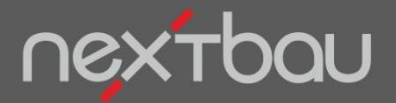

**Schnelleinstieg – Angebote, die keiner ablehnt**

#### **So machen Sie Angebote, die keiner ablehnen kann…**

Mit den Exposé- und Wunsch-Angeboten von nextbau nutzen Sie neuestes Marketing-Wissen für mehr Aufträge…

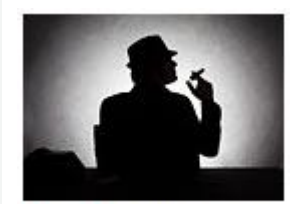

Foto: @ dreamerve - Fotolia

*Marlon Brando hatte als Der Pate seine eigenen Methoden für "Angebote, die man nicht ablehnen kann". Doch auch mit ganz legalen Marketing-Kunstgriffen können Sie deutlich mehr Aufträge gewinnen.*

Im Exposé-Angebot kommen Sie **mit wenigen Worten auf den Punkt**. Unser Gehirn arbeitet im 3-Sekunden-Takt. Dauert eine Information länger, kommt sie nicht beim Kunden an.

Beim Verkaufen schlägt Emotion Verstand. Entscheidungen fallen nur scheinbar rational. **Mit Bildern wecken Sie Emotionen** und erhöhen die Aufmerksamkeit Ihrer Kunden.

**Kunden wollen vergleichen**. Nachweislich setzen wir beim Entscheiden immer die verfügbare Auswahl ins Verhältnis. Mit pfiffig angelegten Wunsch-Angeboten können Sie Ihre Kunden leiten.

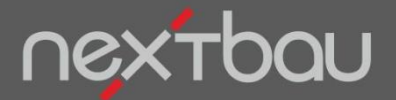

**Exposé zum Angebots-LV anlegen und bearbeiten**

#### **Verkaufsstarke Exposé-Angebote**

So einfach legen Sie zu jedem Angebots-LV ein Exposé an. Werbetext und Foto können Sie im Register *Exposé* der LV-Eigenschaften bearbeiten.

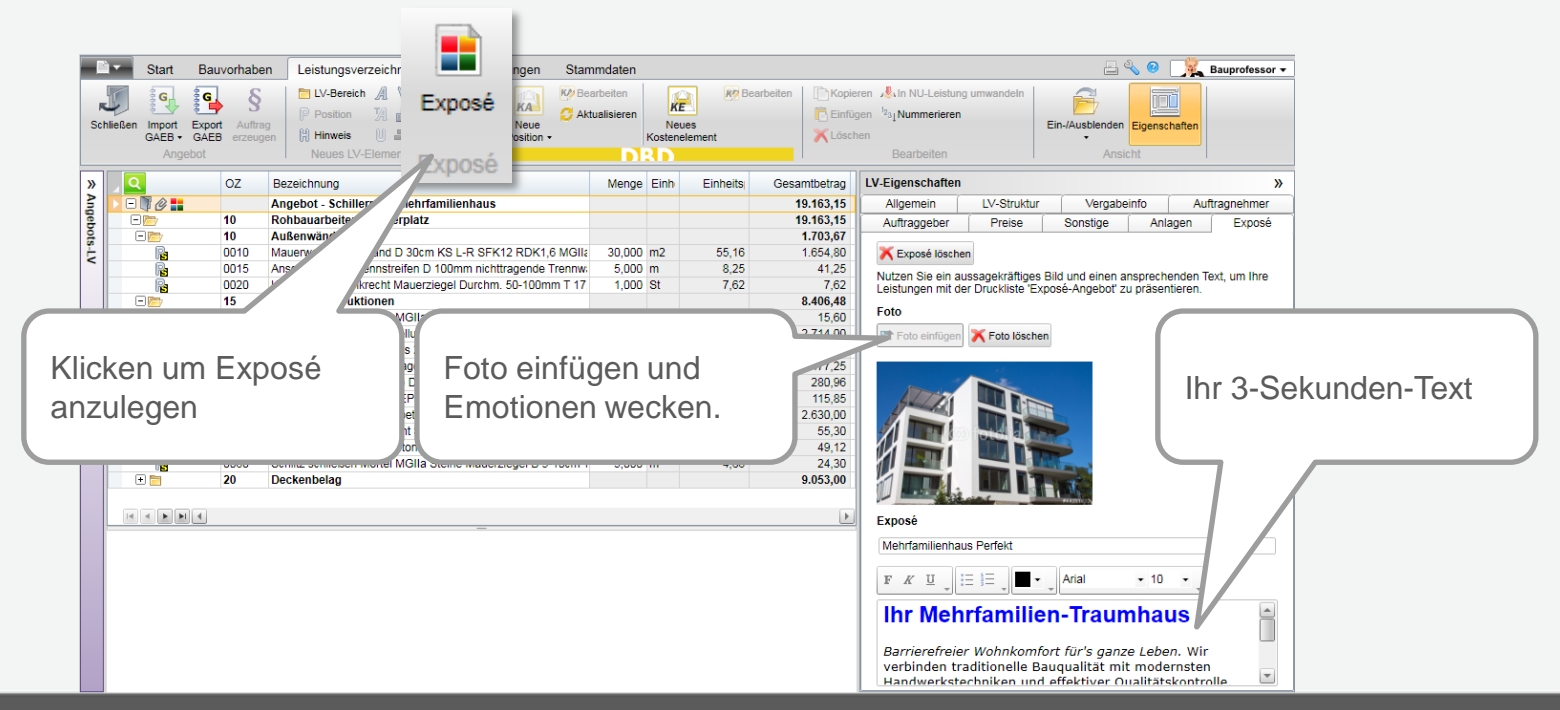

Schnelleinstieg – Angebote, die keiner ablehnt | © 2015 f:data GmbH Seite 3

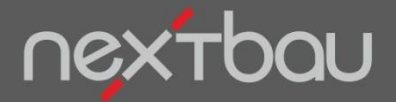

**Druckliste Exposé -Angebot**

## **Damit bringen Sie Ihr Exposé zur Wirkung**

Mit der Druckliste *Exposé-Angebot* präsentieren Sie Ihre werblich formulierten Angebote mit Foto und Angebotspreis bei Ihren Kunden.

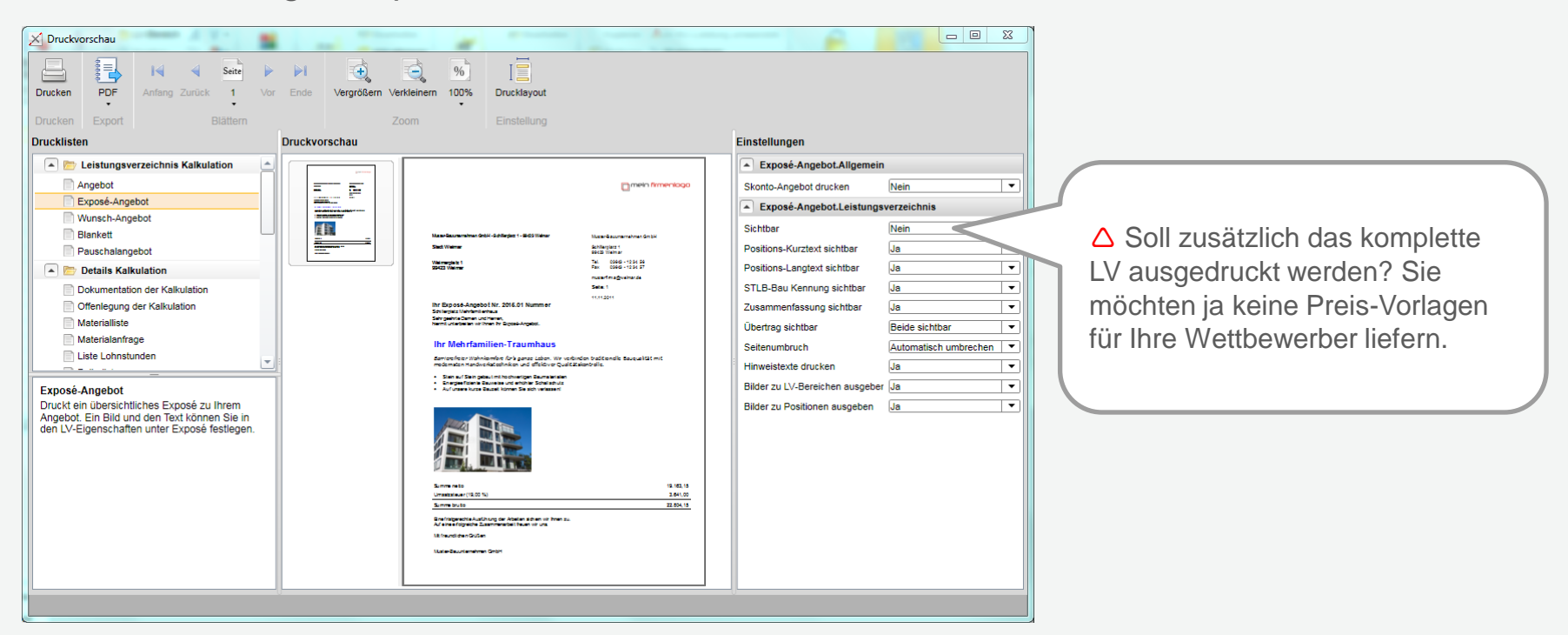

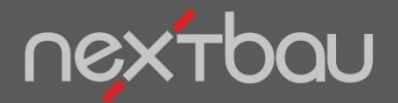

**Druckliste Wunsch-Angebot**

## **Lassen Sie Ihre Kunden vergleichen:**

Um Varianten anzubieten, nutzen Sie die Druckliste *Wunsch-Angebot.* Einfach beim Drucken eines Angebots weitere zum Bauvorhaben angelegte Exposés auswählen.

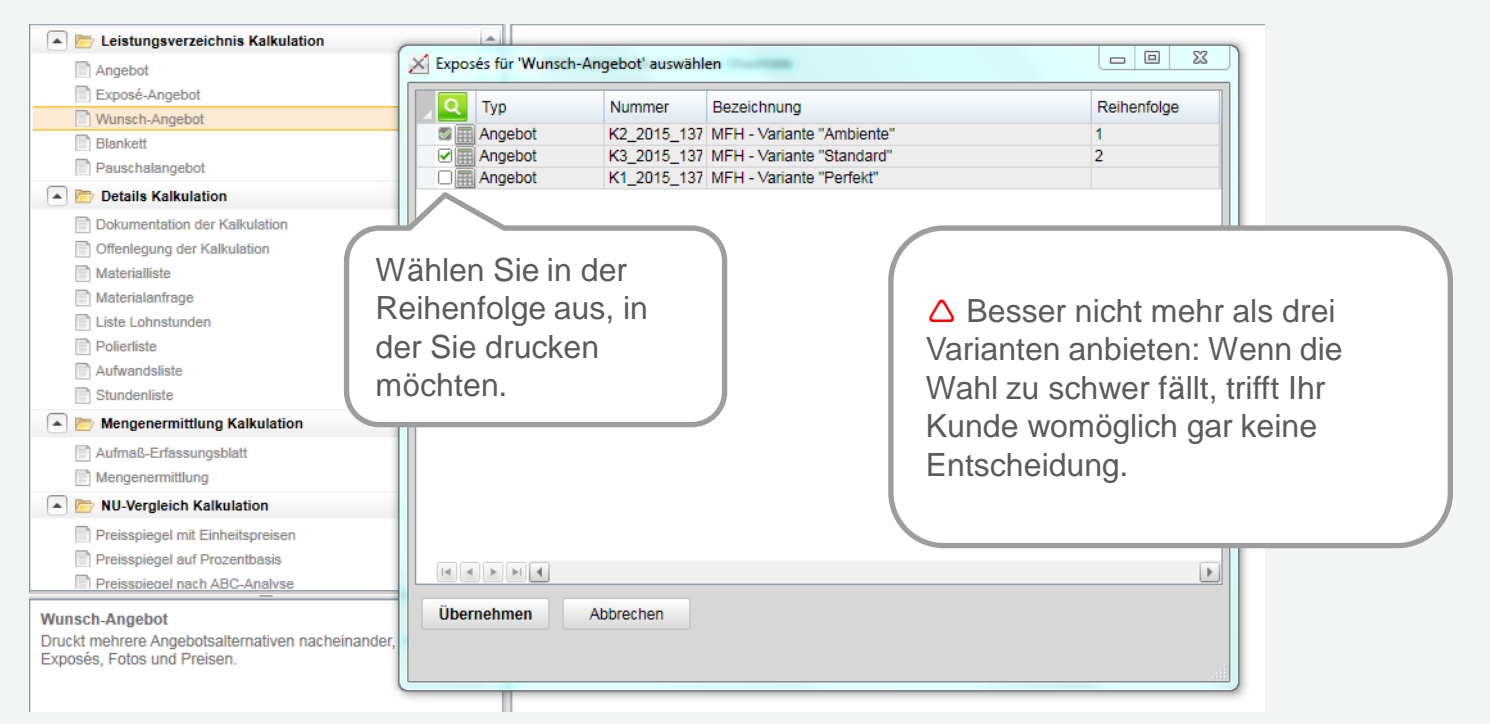

Schnelleinstieg – Angebote, die keiner ablehnt | © 2015 f:data GmbH Seite 5

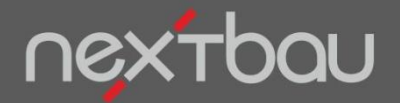

**Bild als Anlage zur LV-Position**

## **Auch im LV gilt: Ein Bild sagt mehr…**

Deshalb können Sie jede LV-Position um ein Foto ergänzen.

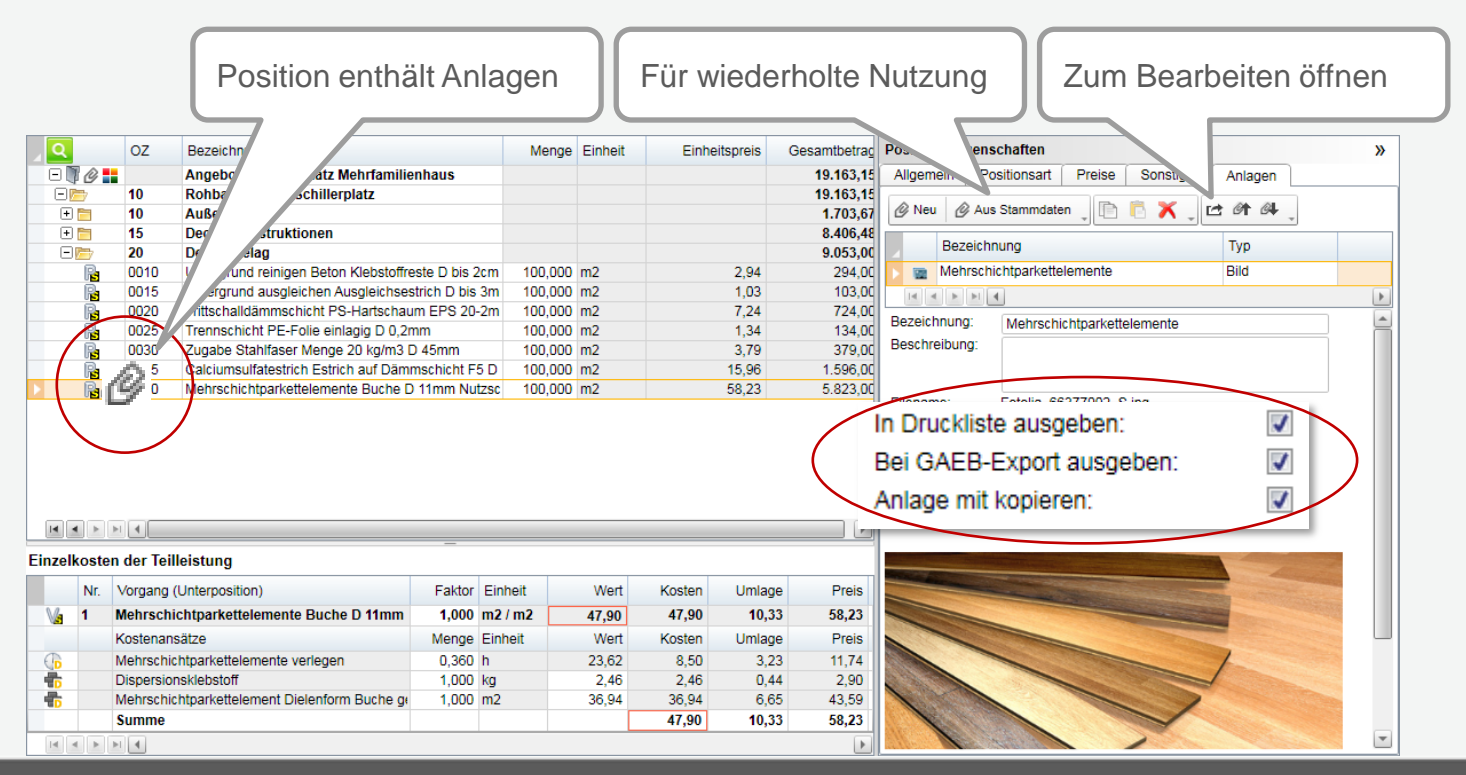

Schnelleinstieg – Angebote, die keiner ablehnt | © 2015 f:data GmbH Seite 6

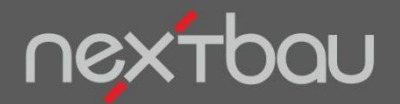

**Bilder in der Druckliste** *Angebot*

## **…und wirkt im Ausdruck**

Selbstverständlich können Sie Bilder auch ausdrucken und in GAEB-Dateien übergeben.

 $\Delta$  Im Drucklayout bestimmen Sie die Größe für Bilder: Druckbaustein *LV-Daten Kalkulation*.

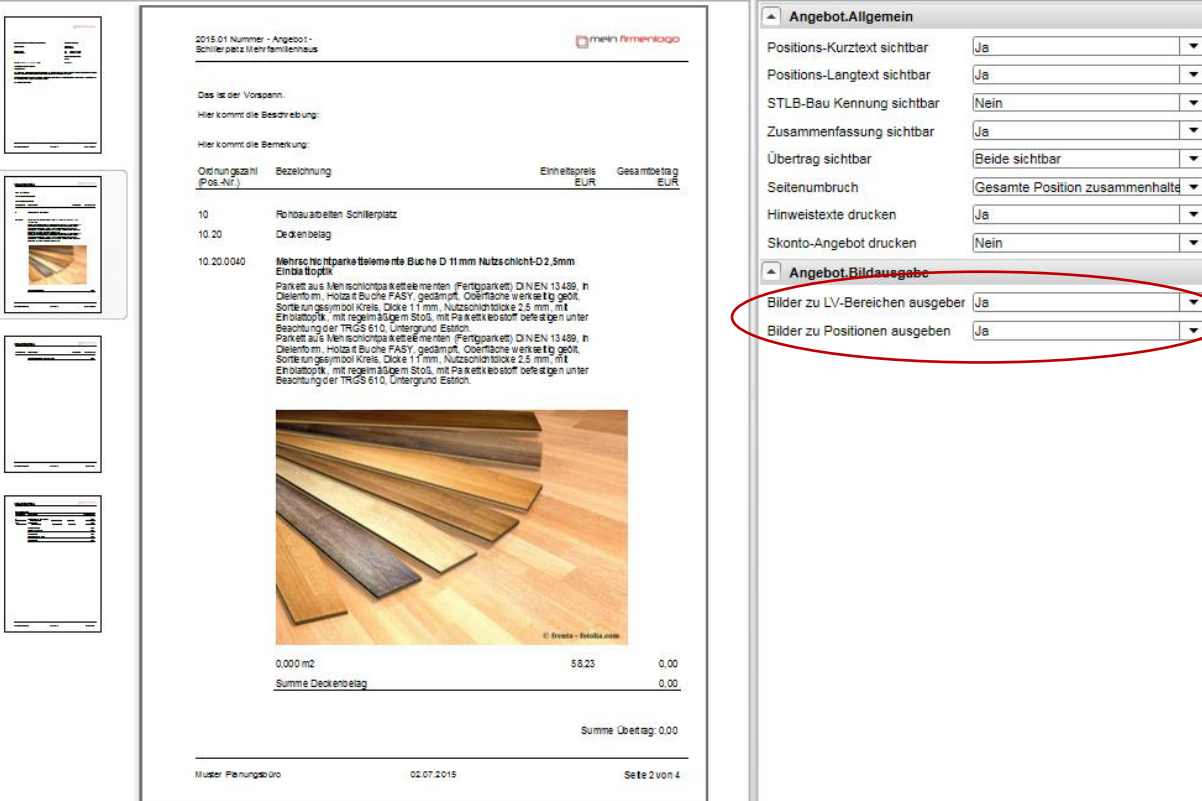

Schnelleinstieg – Angebote, die keiner ablehnt | © 2015 f:data GmbH Seite 7

 $\equiv$ 

 $\frac{1}{2}$